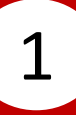

### Select **Fund Transfer** .

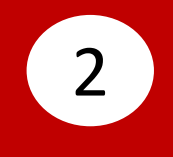

# Select **Transfer From**, then select your account.

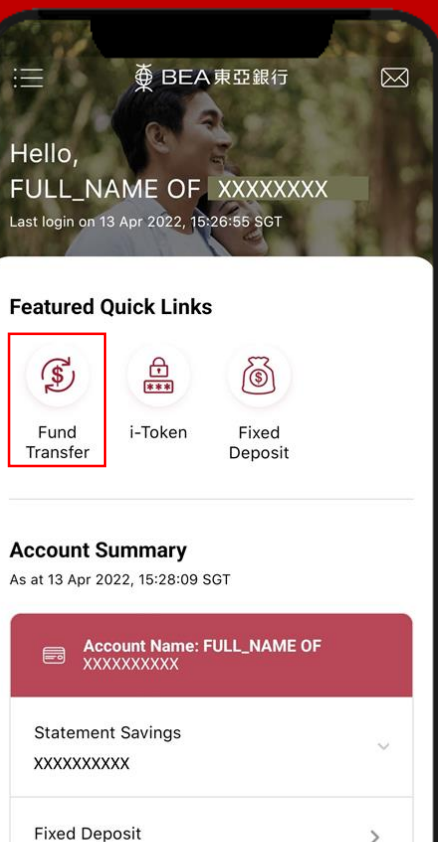

 $\rightarrow$ SGD 10,000.00

XXXXXXXXXX

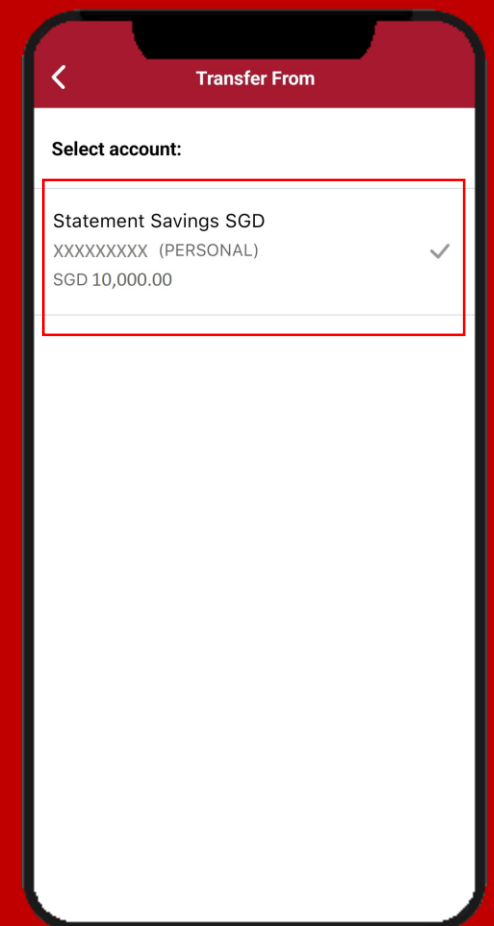

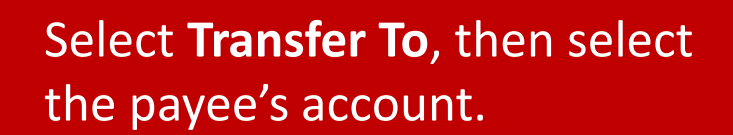

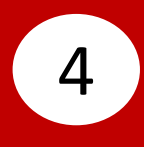

### Input payee's details, then click **Confirm** .

3

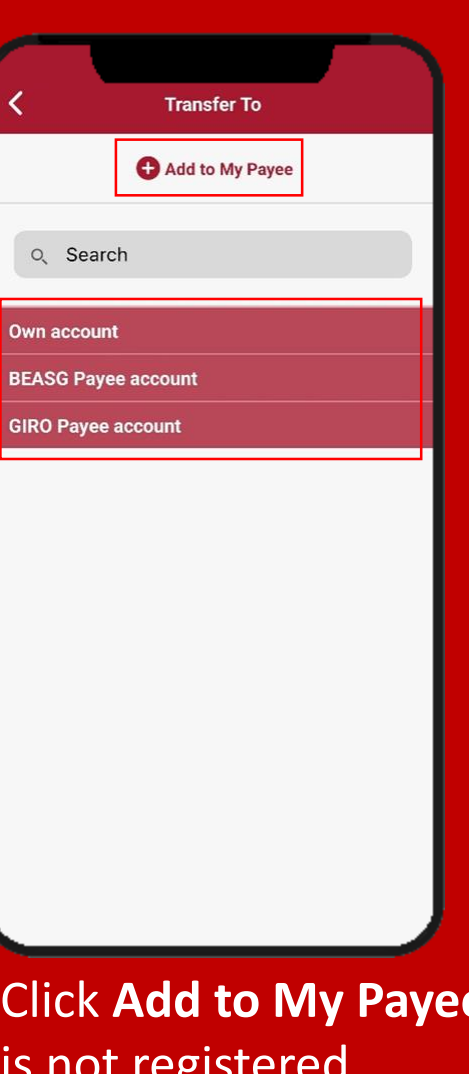

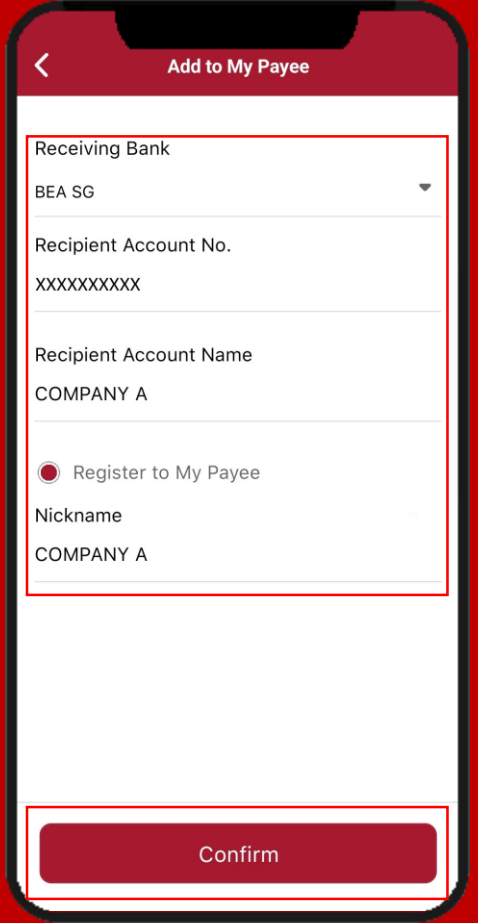

**e** if payee is not registered.

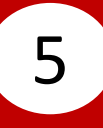

# Select **Deposit Account Currency**, then select the deposit account currency.

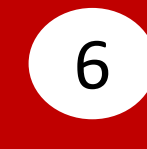

Select **Amount**, then select the transfer currency and input the transfer amount.

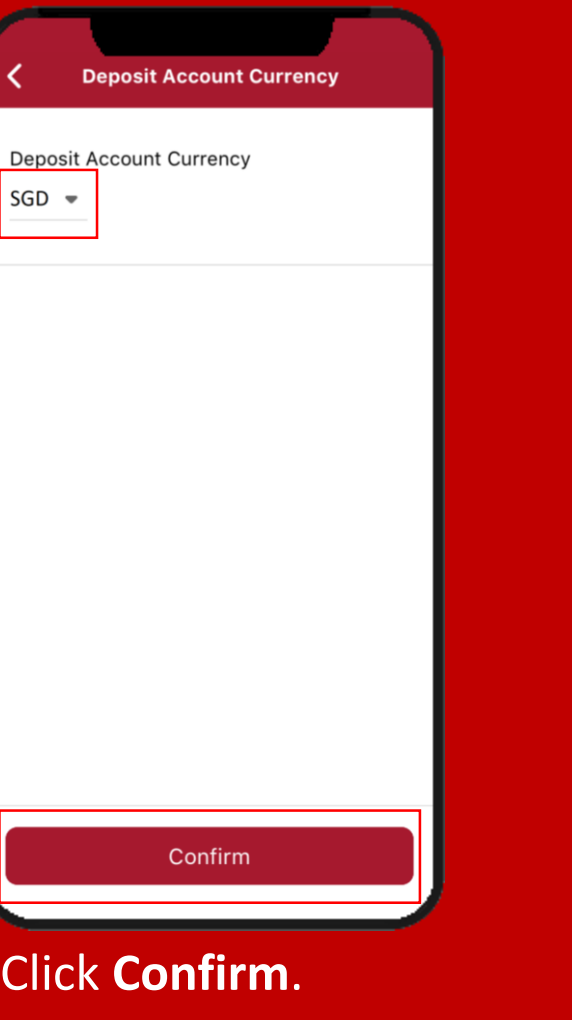

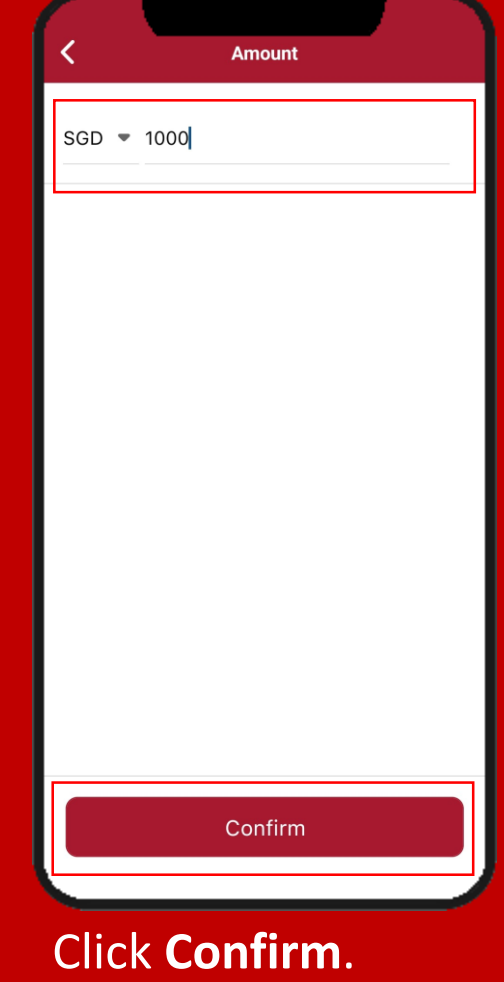

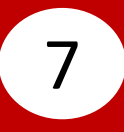

### Select **Transfer Date**, then select the transfer date.

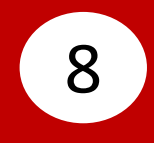

# Select **Comments(Optional)**, then input a comment.

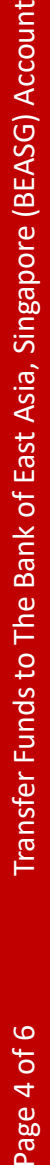

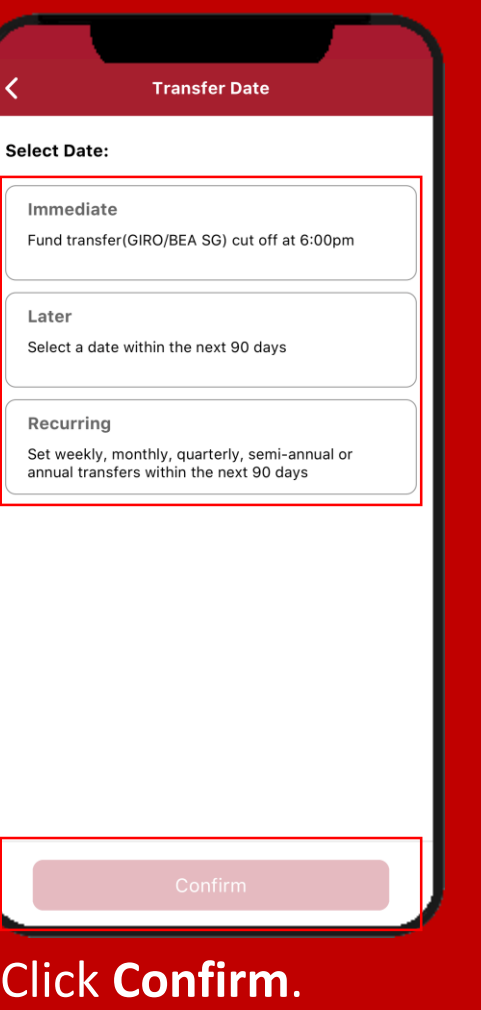

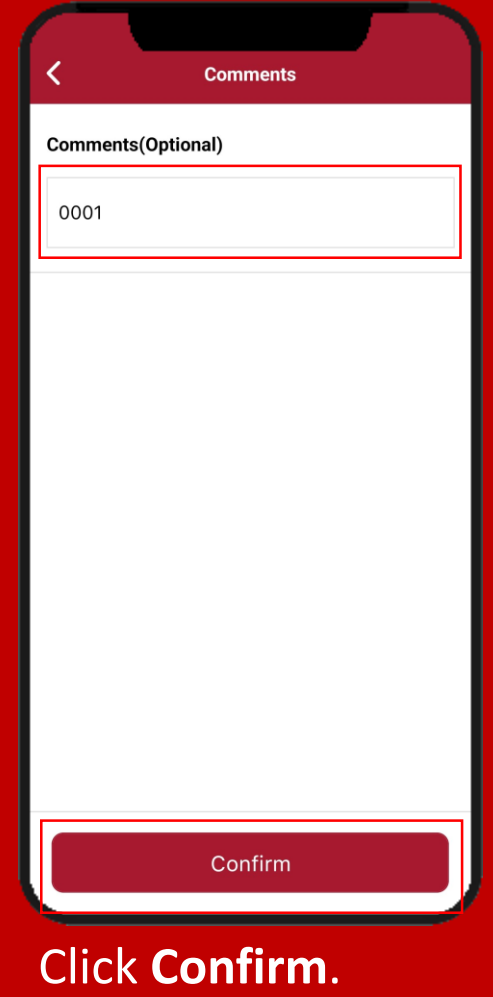

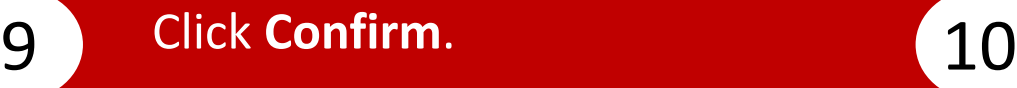

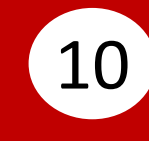

**i i i i i 10 Enter your i-Token Personal <b>i Identification Number (PIN)**, then click **Confirm** .

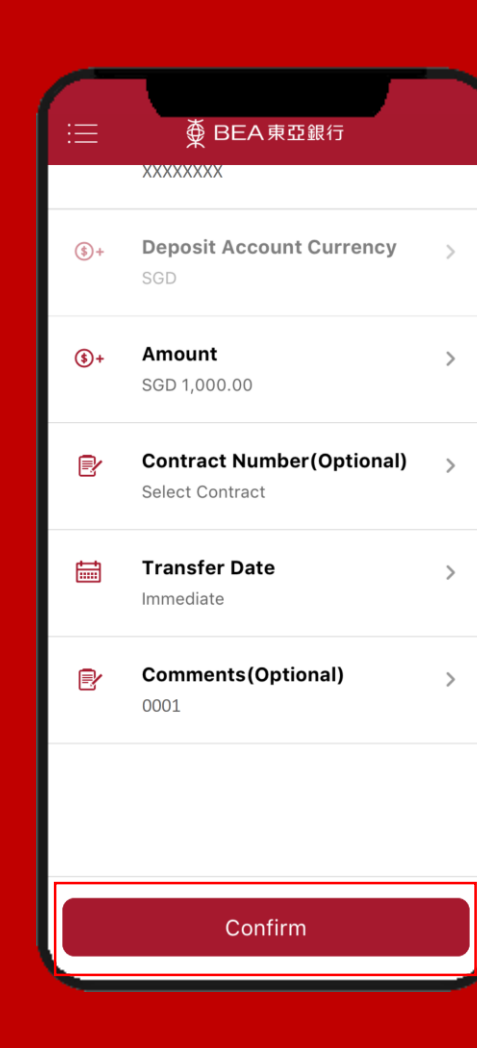

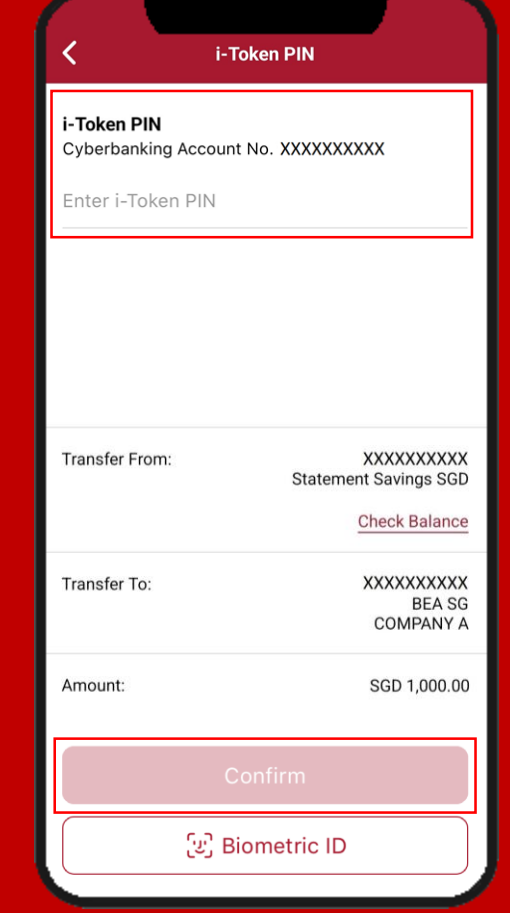

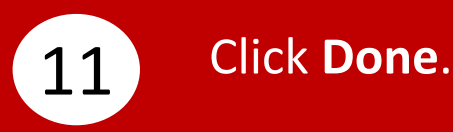

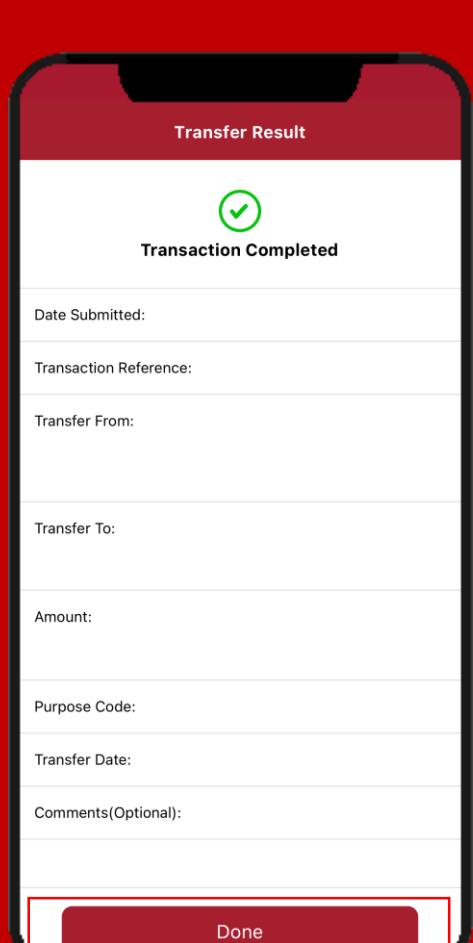